## 西成高校メールマガジンの案内と登録手順

このメールマガジンは、本校から保護者様へ一斉に臨時の予定変更や行事等の連絡を送る際に 活用します。配信のみですので、返信をしても本校へは届きませんのでご注意ください。

- ①右下の QR コードを読み取り「p.nishinari-shs@s.ktaiwork.jp」にメールを送信してください。(空メールで OK です。) しばらくすると、返信がきます。
- ②-1)返ってきたメールの URL を選択して、【なまえ】の入力と【グループ】の選択をしてください。 【グループ】は「在校生の保護者」と「子どもの所属する学年」の2つ以上を選択してください。 できたら「次へ」をクリックしてください。
- ②-2)登録内容を確認して、「登録」をクリックしてください。
- ②-3)完了画面が表示されます。
- ③「メールサービス登録完了」のメールが届くと、手続きが完了しています。 ※このメールから、登録内容の変更や解除をすることもできます。

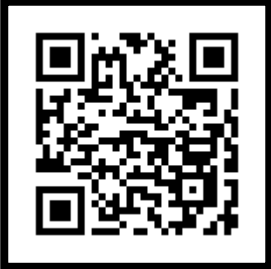

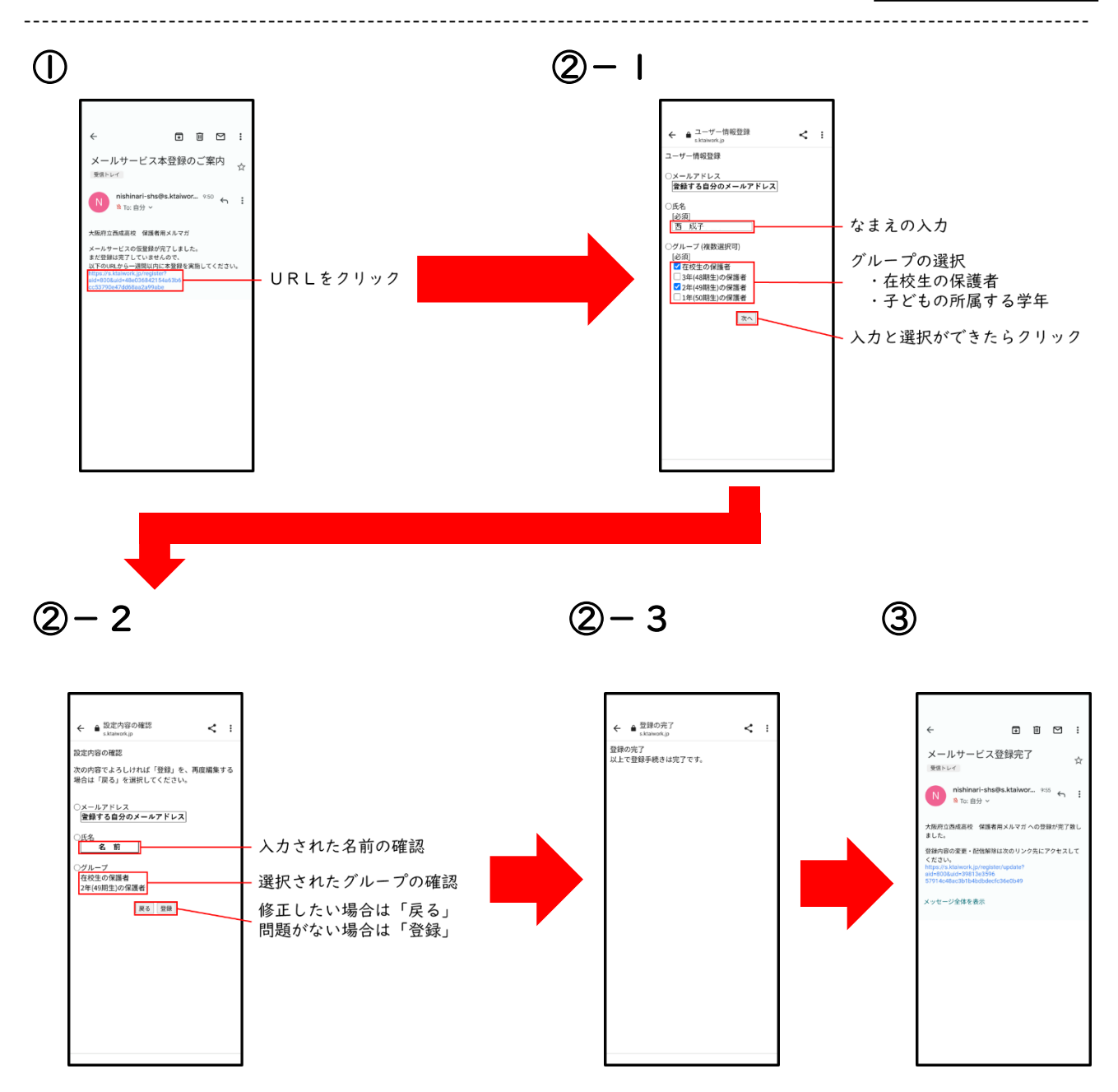